*Mejores Prácticas en el uso de Twitter*

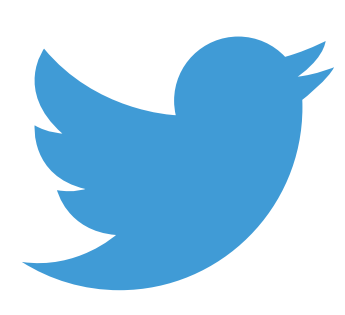

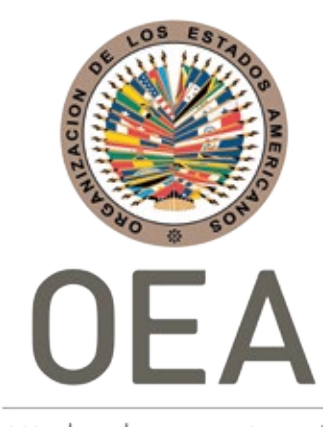

Más derechos para más gente

*Mejores Prácticas en el uso de Twitter*

*Mejores Prácticas en el uso de Twitter*

# CRÉDITOS

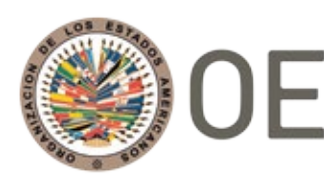

 $\big)$   $\textrm{OEA}\left| \right.$  Más derechos

Luis Almagro Secretario General Organización de los Estados Americanos (OEA)

## Francisco Guerrero

Secretario para el Fortalecimiento de la **Democracia** Organización de los Estados Americanos (OEA)

## Farah Diva Urrutia

Secretaria de Seguridad Multidimensional Organización de los Estados Americanos (OEA)

## Equipo Técnico de la OEA

Alison August Treppel Gerardo de Icaza Gonzalo Espariz Belisario Contreras Miguel Angel Cañada Yeruti Méndez Rolando Ramírez Kerry-Ann Barrett David Moreno Mariana Cardona Diego Subero Jaime Fuentes Geraldine Vivanco Diego Paez

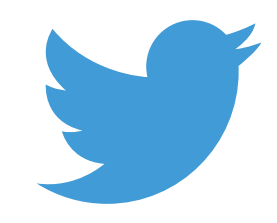

Jack Dorsey Director Ejecutivo **Twitter** 

## Colin Crowell

Vicepresidente Global de Política Pública y Filantropía Corporativa **Twitter** 

## Equipo Técnico de Twitter

Andrea Pereira Palacios Hugo Rodriguez Nicolat

### *@TwitterSeguro*

# ÍNDICE

## Introducción

## Parte 1: *Alfabetismo digital*

- ¿Qué es el alfabetismo digital?
- ¿Cómo logramos la alfabetización digital?

#### Parte 2: *Asegurar tu dispositivo mientras estás en redes sociales*

- Comprobar tu configuración de privacidad
- Gestionar tu perfil en línea compartir información personal
- Qué hacer y qué no hacer al crear contraseñas
- Uso de gestores de contraseñas
- Bloqueo y filtrado
- Actualizar el software de tu dispositivo
- Uso de antivirus
- Uso de las VPN

#### Parte 3: *Distribución y consumo de información en Twitter*

- Verificación de información en Twitter
- Herramientas de Twitter para consumo de información
	- TweetDeck
	- Resultados de búsqueda
	- Búsqueda Avanzada
	- Notificaciones
	- Tuits guardados (Bookmarks)
	- Cronología de "Tuits destacados" vs. "Tuits más recientes"
	- Listas
- Mejores prácticas en el uso de Twitter para consumo de información
- Mejores prácticas para autoridades y organizaciones al compartir información

### Parte 4: *Seguridad en Twitter*

- Reglas de Twitter
	- Aplicación de nuestras reglas
	- Denunciar violaciones a las reglas
- Controla tu experiencia en Twitter
	- Silenciar
	- Bloquear
	- Filtro de notificaciones

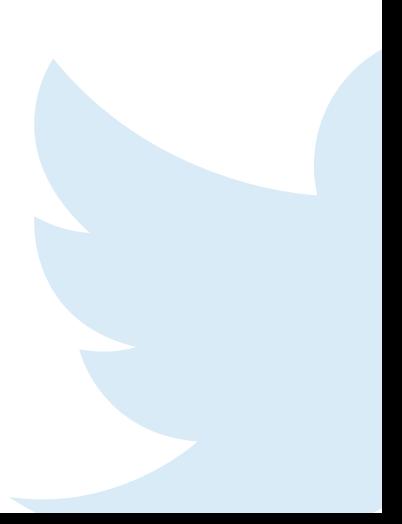

*Mejores Prácticas en el uso de Twitter*

# INTRODUCCIÓN

En la era digital y de redes sociales, la disponibilidad de información es inmediata y abundante. Estas dos características nos ayudan a mantenernos al día en lo que está pasando en el mundo de forma instantánea. Pero recibir y procesar toda esta información, que ahora tenemos fácilmente a nuestro alcance, requiere de ciertas habilidades que debemos desarrollar, así como entendimiento sobre los medios en los cuales circula.

Para ayudarte a entender ciertas herramientas que tienes a tu alcance para desarrollar estas habilidades y lograr así la alfabetización digital, Twitter y la Organización de los Estados Americanos (OEA) han creado esta guía sobre Alfabetismo y Seguridad Digital. Aquí compartimos mejores prácticas en temas de seguridad de cuenta, y en el monitoreo, consumo y distribución de información, así como consejos para mantener la seguridad en Twitter.

Queremos que seas parte de la conversación y que lo hagas de una forma segura y responsable. Esperamos entonces que esta guía te ofrezca un punto de partida para ello. Sin embargo, recuerda que la tecnología y herramientas disponibles para su uso están en constante desarrollo, así que debes mantenerte siempre al día en las actualizaciones de productos y políticas que afectan tu desenvolvimiento e interacciones en medios digitales y redes sociales.

## PARTE 1: *Alfabetismo digital*

## ¿Qué es el alfabetismo digital?

Según la organización Common Sense Media, el alfabetismo digital es la capacidad de encontrar, identificar, evaluar y usar la información encontrada en medios digitales de manera efectiva<sup>1</sup>. Básicamente, es la misma definición tradicional de alfabetismo, pero adaptada a la era digital y afuentes no tradicionales de información.

El anuario del 2016 de la UNESCO en "Alfabetización mediática e informacional para los objetivos dedesarrollo sostenible" hace referencia a las "Cinco leyes de la alfabetización mediática e informacional":

1. La información, la comunicación, las bibliotecas, los medios de comunicación, la tecnología, el Internet y otras fuentes de información se encuentran en la misma categoría. Ninguna es más relevante que la otra ni debe ser tratada como tal.

2. Cada ciudadano es un creador de información o conocimiento y tiene un mensaje. Todas las personas deben estar facultadas para acceder a nueva información y expresarse.

3. La información, el conocimiento y los mensajes no siempre están exentos de valores o prejuicios. Cualquier conceptualización, uso y aplicación de alfabetismo digital debe presentar este hecho de manera transparente y comprensible para todos los ciudadanos.

4. Todo ciudadano desea conocer y comprender información, conocimientos y mensajes nuevos, así como comunicarse; y sus derechos nunca deben ser comprometidos.

5. El alfabetismo digital es un proceso dinámico de experiencias vividas. Se considera completa cuando incluye conocimientos, habilidades y actitudes, cuando abarca el acceso, la evaluación, el uso, la producción y la comunicación de información, de contenido mediático y tecnológico.

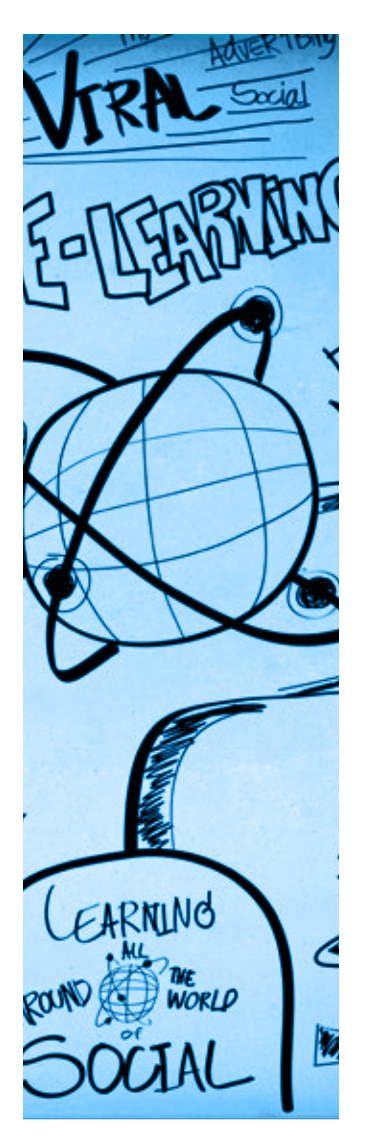

## ¿Cómo logramos la alfabetización digital?

De igual manera, en el anuario de la UNESCO se exponen 10 habilidades que deben desarrollarse para lograr la alfabetización digital, o como lo define el anuario, alfabetización mediática e informacional<sup>2</sup>. Estas habilidades son:

• Interactuar con información referente a los medios y la tecnología.

• Ser capaz de aplicar habilidades técnicas de comunicación de información para procesar información y producir contenido mediático.

• Utilizar, de manera ética y responsable, la información y comunicar su comprensión o conocimiento adquirido a una audiencia o lectores en una forma y medio apropiados.

• Extraer y organizar información y contenidos.

• Evaluar de forma crítica la información y el contenido presentado en los medios y otras fuentes de información, incluyendo medios en línea, en términos de autoridad, credibilidad, propósito y posibles riesgos.

- Localizar y acceder a información relevante y contenido.
- Sintetizar las ideas extraídas del contenido.

• Comprender las condiciones bajo las cuales se pueden cumplir esas ideas o funciones.

• Comprender el papel y las funciones de los medios, incluyendo medios en línea, en la sociedad y su desarrollo.

• Reconocer y articular la necesidad de información y de los medios.

# PARTE 2:

*Asegurar tu dispositivo mientras estás en redes sociales*

Internet ha sido una herramienta que ha transformado y definido la comunicación en el siglo XXI. A través de sus múltiples interfaces, Internet ha tenido éxito, para que tanto individuos como organizaciones se conecten, se comuniquen e intercambien información. Las plataformas tecnológicas y las redes sociales han acelerado la velocidad a través de la cual los usuarios pueden acceder y recuperar información, simplificando el proceso en el que las noticias se difunden, actualizan e incluso se comunican. Hoy en día, es prácticamente instantáneo darse cuenta de un evento de noticias sin que sea necesariamente comunicado por medios tradicionales como los periódicos o la radio. La facilidad a través de la cual las personas ahora pueden comunicarse ha traído una sensación de democratización a la libertad de expresión. Transformar la libertad de expresión ha posibilitado nuevas capacidades para crear y editar contenido, generando nuevas oportunidades para el periodismo alternativo; nuevas capacidades de organización y movilización (que apoyan en gran medida otros derechos, como la libertad de asociación); y nuevas posibilidades para innovar y generar desarrollo económico (apoyando los derechos sociales y económicos)<sup>3</sup>.

Sin embargo, esta facilidad en el intercambio y la creación de información también presenta desafíos tanto para las organizaciones como para las personas que son usuarias de dichas redes, tanto como fuente como usuario final. Aunque estos desafíos varían en escala, todos son igualmente significativos. Algunos de los más destacados incluyen el desafío a la calidad superficial de la

información, la susceptibilidad a la información errónea y la exposición a ataques cibernéticos. Por lo tanto, la necesidad de mitigar y mantener la integridad de esta información se ha convertido en un área de trabajo creciente para muchas organizaciones públicas y privadas.

Esta sección ofrece una variedad de técnicas y mejores prácticas para mitigar y contrarrestar los desafíos mencionados anteriormente. Sin embargo, es importante tener en cuenta, al leer estas recomendaciones, la posición que representas o con la que te asocias. Algunas de las recomendaciones pueden no ser aplicables a una figura pública, como políticos, activistas u otros actores cuyas mejores prácticas en las redes sociales están sujetas a un mayor escrutinio. En este sentido, el ejercicio de los derechos de expresión, reunión y protesta debe respetar, y debe ser respetado, en el ámbito digital al tiempo que garantice prácticas más seguras de Internet.

## Comprobar tu configuración de privacidad

Administrar la configuración de privacidad en las redes sociales es una de las formas más simples a través de las cuales un usuario puede controlar la seguridad y privacidad de sus dispositivos y datos. Antes de participar en cualquier red social, es de gran importancia leer detenidamente los acuerdos de privacidad y verificar la configuración en el momento de registro.

La lectura de los acuerdos de privacidad orientará al usuario sobre qué datos se comparten o no, y también se ofrece la opción de seleccionar o anular las opciones de privacidad, seguridad o administrativas escogidas para proteger la cuenta y el dispositivo<sup>4</sup>. Estas son algunas recomendaciones generales a tener en cuenta para administrar mejor la configuración de privacidad en una cuenta de redes sociales:

- Selecciona quién tiene acceso de visualización a la actividad en redes sociales pasada, presente y futura (por ejemplo, Tuits, Me gusta, etc.).
- Revisa qué contenido se le puede agregar (es decir, etiquetar) a una cuenta cuando otras personas suban o publiquen contenido.
- Revisa, comprende y define la audiencia con la que se puede compartir contenido.
- Revisa, comprende y determina los formularios a través de los cuales otros usuarios pueden encontrar y conectarse con tu cuenta.

• Revisa, comprende y determina la cantidad de información personal que se incluye al bloguear o publicar información en línea.

• Monitorea periódicamente la seguridad y la información de inicio de sesión de las cuentas y

revisa la probabilidad de que se esté realizando alguna actividad sospechosa.

- Selecciona una copia de seguridad confiable, que pueda detectar o recibir alertas de alguna actividad sospechosa.
- Monitorea si y qué aplicaciones pueden acceder a alguno de tus datos y/o información en redes sociales, especialmente en segundo plano.
- Ten en cuenta las implicaciones de incluir la ubicación al publicar contenido en línea.
- Configura una autenticación de dos factores para iniciar sesión.

• Revisa la política de privacidad de la plataforma para saber qué datos recopilan los servicios, con quién se comparten y selecciona tus preferencias en estos dos temas.

### Gestionar tu perfil en línea – información personal incluida

Al registrarte en una cuenta de redes sociales, por

defecto, toda la información anotada en un perfil se hace pública, lo que significa que cualquier persona puede acceder al contenido que hayas registrado en una cuenta. Sin embargo, las necesidades y preferencias de privacidad varían de persona a persona. Mientras que algunos usuarios prefieren tener una mayor exposición y así poder promocionar su contenido en redes sociales, otros prefieren incluir muy poca o ninguna información. Para lograr una mayor protección del usuario y su información, es importante evaluar en qué medida la persona está dispuesta a incluir información personal en su perfil. Por consiguiente, ten en cuenta lo siguiente al:

> • Seleccionar un nombre de usuario: el nombre de usuario es el "nombre digital" que una persona se asigna a sí misma o a su organización para ser identificada en línea. Si existe la preferencia de no ser fácilmente identificada en ninguna plataforma, pero poder continuar usando estas redes, la persona puede asignar y usar un seudónimo que puede estar relacionado o no con esa persona. Además, la persona puede cambiar su nombre de usuario en cualquier momento simplemente ingresando a la configuración de su (s) cuenta (s). El nombre de usuario no tiene que ser coherente en todas las redes sociales; estas pueden variar según las preferencias en cada una.

• Incluir una imagen en la cuenta: el usuario tiene la opción de personalizar una cuenta con la inclusión de una foto del perfil. Cuando un usuario prefiere no ser identificado, se sugiere elegir una imagen en la que no pueda ser identificado y cambiarla cuando sea necesario. Ten en cuenta que cuando se usa la misma imagen en todas las redes sociales, la simple búsqueda de imágenes puede llevar a otras cuentas.

• Incluir una ubicación: cuando se activan los servicios de ubicación en la plataforma de redes sociales, estos les permiten a los usuarios rastrear el origen de cualquier actividad de medios en línea. Es importante tener en cuenta que una vez que se activa esta función, permanecerá activa hasta que se elija deshabilitarla en la configuración de privacidad. A pesar de que se permitía que esta característica estuviera activa en el pasado, las plataformas tienen la funcionalidad de deshabilitar la ubicación de cualquier contenido que se haya publicado en sus cuentas.

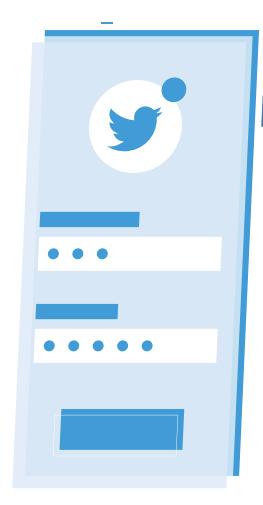

Sin embargo, aunque un usuario active o desactive la función de compartir la ubicación, potencialmente, la ubicación de un usuario podrá ser descubierta por el contenido que comparta o las imágenes que haya elegido para compartir.

## Qué hacer y qué no hacer al crear contraseñas

La contraseña es la información más fundamental que se requiere para acceder a toda la información electrónica, ya sea personal o no. Tener una contraseña segura a menudo contribuye a mantener seguro el acceso a las cuentas en redes sociales. Ten en cuenta lo siguiente cuando crees, o mantengas segura, tu contraseña<sup>5</sup>.

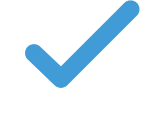

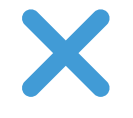

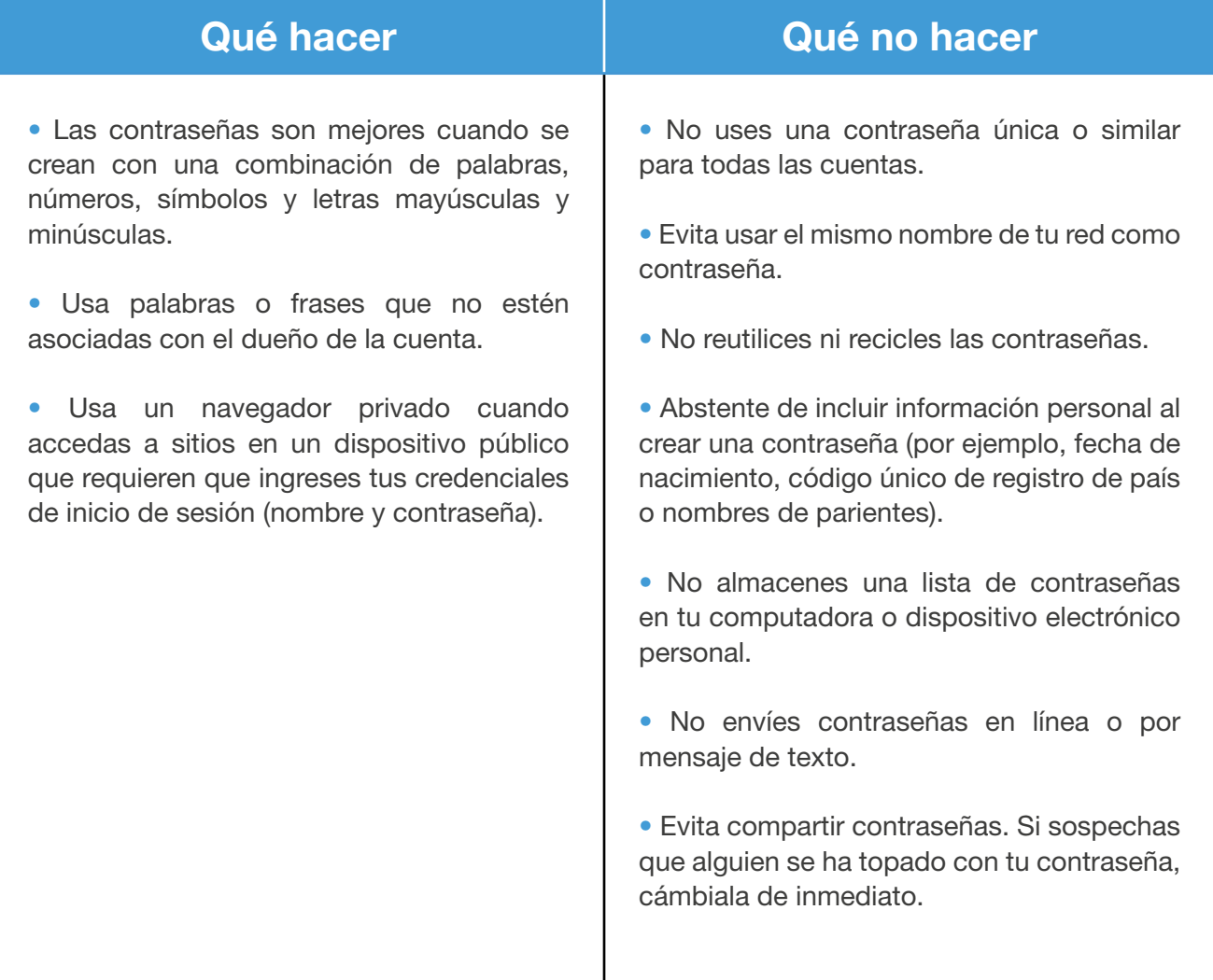

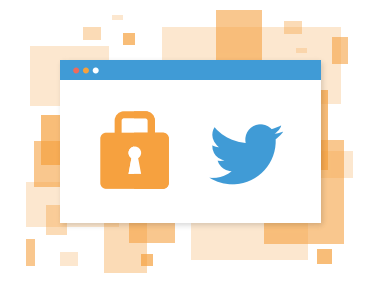

### Uso de gestores de contraseñas

Un administrador de contraseñas tiene dos funciones principales: (1) almacenar contraseñas, y (2) generar contraseñas seguras y únicas. Esta aplicación es esencialmente como un libro digital que almacena todas sus contraseñas usando una "clave maestra". Al ingresar esta clave, se le otorga acceso al resto de las contraseñas. Por lo tanto, dicha clave o contraseña debe permanecer altamente protegida. Pero su segundo uso es mucho más práctico. El administrador de contraseñas genera automáticamente contraseñas que contienen una combinación compleja de mayúsculas y minúsculas, números, símbolos y caracteres especiales, que puede complicar el descifrado o la detección de la contraseña por parte de piratas informáticos. Al utilizar un administrador de contraseñas, se evita el error común de usar una sola contraseña en las diversas plataformas en línea, evitando así ataques de relleno de credenciales (credential stuffing).

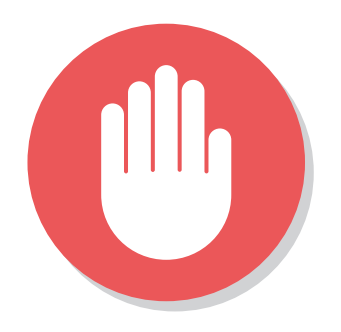

### Bloqueo y filtrado

El uso de bloqueo, denuncias y filtros para correos electrónicos, publicaciones y usuarios, les permite a los servicios de redes sociales monitorear y garantizar que los servicios permanezcan seguros y resistentes. Cada vez que se bloquea a un usuario o una publicación, le permite a la plataforma de redes sociales impedir que vuelva a aparecer contenido similar en el feed (sindicación de contenido) de su cuenta o cualquier otra cuenta. Abstente de simplemente ignorar un contenido sospechoso: es mejor denunciarlo de manera continua y, cuando sea necesario, denunciar las amenazas graves a los agentes del orden público<sup>6</sup>.

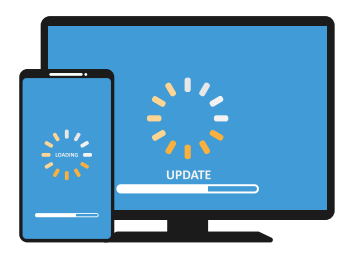

#### Actualizar el software de su dispositivo

Se recomienda que el software de todo dispositivo se actualice con la mayor frecuencia posible. No solo será más rápido, ofreciendo una mejor experiencia, sino que también proporcionará una mayor seguridad. La actualización del software puede brindar protección contra estafas, virus, troyanos, ataques de phishing (suplantación de identidad), entre otras amenazas. Además, podrá resolver rápidamente todas las vulnerabilidades que las versiones anteriores del software posiblemente no puedan contrarrestar<sup>7</sup>.

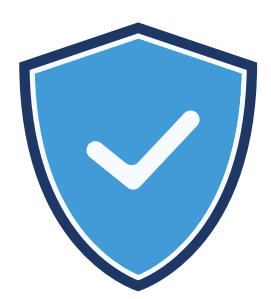

## Uso de antivirus

Debido a que el Internet es una red abierta, cualquier computadora o dispositivo puede conectarse a este desde cualquier lugar. El so de software antivirus sirve como un escáner inicial de cualquier actividad sospechosa o maliciosa a la que los usuarios están expuestos a través de las redes sociales. El software antivirus puede ayudar a supervisar la entrega de noticias y puede ofrecer un nivel adicional de protección en el evento que el usuario haga clic erróneamente en enlaces sospechosos que pueden contener spam y diferentes tipos de virus, como gusanos<sup>8</sup>. Pero tener instalado un software antivirus no es una protección general ya que no puede atrapar todo el malware; el dispositivo aún puede estar infectado. Sin embargo, le agrega una capa de protección que puede ser beneficiosa para el usuario. Por eso es tan importante usar el sentido común también y desconfiar de cualquier mensaje que parezca extraño o sospechoso<sup>9</sup>.

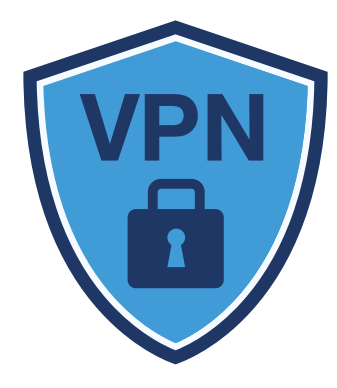

#### Uso de las VPN

Una red privada virtual, o VPN, es otra de las herramientas a través de las cuales la actividad de Internet puede permanecer oculta o no revelada a las amenazas cibernéticas, como el pirateo. A través de una VPN, datos e información se codifican mientras viaja de un lugar a otro en Internet. Y al usar una VPN, los usuarios de Internet se conectan a una dirección IP única, lo que permite que permanezca oculta la conexión o dirección IP inicial<sup>10</sup>.

El cifrado de la información es el proceso de convertir datos de Internet en un código. El nivel de cifrado o codificación puede variar según la dificultad asignada por la VPN. A pesar de que la mayor parte de la información gubernamental está encriptada en la combinación más segura, existen combinaciones menos rigurosas que se utilizan para dispositivos personales. Al estar cifrada, toda actividad permanece privada y segura. La información permanece cifrada entre el dispositivo y el servidor al que se conecta a las VPN.

Si no puedes conectarte a través de una VPN, recuerda conectarte con cautela. Elimina todos los correos electrónicos, Tuits y publicaciones que parezcan sospechosas; conéctate solo a puntos de acceso WiFi confiables y, si la conexión es a un punto de acceso WiFi, limita el tipo de negocio que realizas mientras estás conectado. Y mientras estés conectado, busca direcciones web con https://, lo que significa que el sitio toma medidas adicionales para mantener segura la información. Http:// no es seguro.

Los anteriores son solo algunos de los medios a través de los cuales una persona u organización puede ser proactiva para garantizar altos niveles de ciberseguridad en las redes sociales y dispositivos electrónicos. Sin embargo, es responsabilidad de cada usuario mantenerse informado y revisar la configuración de privacidad y actualizar contraseñas, antivirus y VPN de forma continua para mitigar los riesgos asociados con el uso de las redes sociales.

## PARTE 3: *Distribución y consumo de información en Twitter*

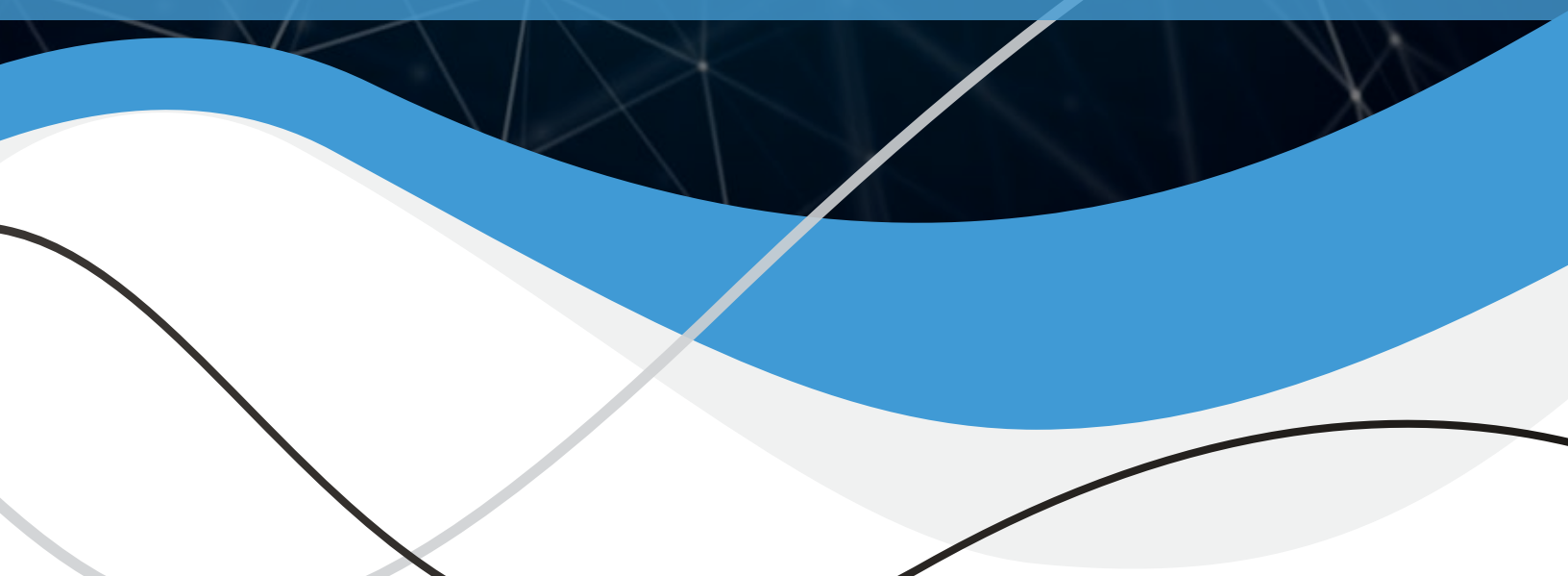

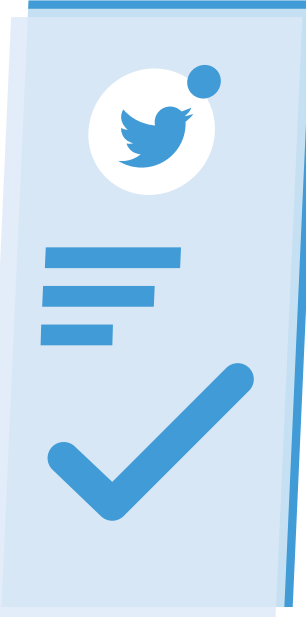

Twitter es lo que está pasando y de lo que las personas están hablando en este momento. Con tanta información disponible, sabemos que a veces puede ser complicado poder seguirle el ritmo a la conversación. Para esto tenemos diferentes herramientas que te ayudan a mantenerte al tanto con lo que está pasando de una manera más sencilla: Tweetdeck, Lists, búsqueda avanzada, notificaciones, Bookmarks.

En la siguiente sección te ofrecemos recomendaciones que puedes poner en práctica cuando estés consumiendo información en Twitter, así como consejos en el uso de diferentes herramientas y mejores prácticas.

### Verificación de información en Twitter

En Twitter, puedes comprobar información y verificar su exactitud en un instante. Al ser una plataforma abierta y pública, puedes conversar con otras personas o hacer una búsqueda rápida del hashtag11 o palabras claves que te permitan evaluar la veracidad de la información que recibes.

Cuando leemos una información, es importante tener en cuenta nuestros prejuicios y estar atento a nuestras reacciones. A menudo, cuando leemos información con la cual no estamos de acuerdo, nos hacemos naturalmente ciertas preguntas que nos ayudan a desmentir dicha información. El problema está en que generalmente omitimos este escrutinio cuando lo que leemos confirma nuestras ideas y prejuicios. Es por esto que debemos adquirir la costumbre de siempre preguntarnos quién, qué, dónde, cuándo, cómo y el por qué de una noticia o información.

#### **Quién ------------------------------**

*¿Quién es la fuente? ¿Quién escribe el artículo? ¿Es un(a) periodista, académico, o cuál es su profesión?*

#### Qué -----------------------------------

*¿Qué dijeron? ¿Qué motivos tienen? ¿Qué tipo de artículo es: noticia u opinión? ¿El artículo es intencionalmente falso o una broma?*

#### Dónde ------------------------------

*¿Dónde lo dijeron? ¿Es una fuente fiable? ¿Cuál es el URL del sitio web? ¿https:// o http://? ¿Qué otros medios o personas cubrieron esta noticia?*

#### Cuándo -----------------------------

*¿Cuándo lo dijeron? ¿Cuándo se publicó? Tal vez sea una noticia antigua, ¿tiene fecha?*

#### Por qué -----------------------------

*¿Por qué se publicó la noticia? ¿Es para generar tráfico? ¿Es para provocar una acción? En caso afirmativo, ¿de quién?*

#### Cómo -------------------------------

*¿Cómo está escrito? ¿Tiene un exceso de signos de puntuación y letras mayúsculas? ¿Tiene un titular engañoso? ¿Tiene un tono conspirativo?*

11. Hashtags o etiquetas (escritos con el signo "#" antepuesto) se usan para indexar palabras clave o temas en Twitter. Esta función es una invención de Twitter y permite que los usuarios puedan encontrar fácilmente contenido alrededor de los temas que les interesan.

### Herramientas de Twitter para consumo de información

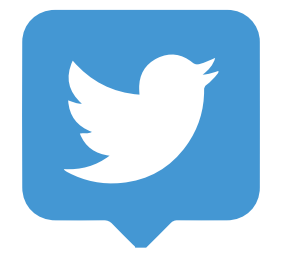

#### **TweetDeck**

TweetDeck es la herramienta más poderosa de Twitter para monitorear conversaciones en tiempo real, organizarlas, e interactuar. Su flexibilidad y diseño personalizable, que logra tener varias cronologías en una sola interfaz, te permite mantenerte al día en lo que sucede en Twitter, en múltiples temas y cuentas, en tiempo real.

#### *Cómo comenzar a usar TweetDeck*

1. Ve a http://tweetdeck.twitter.com o abre la aplicación de escritorio para Mac.

2. Inicia sesión con tu cuenta de Twitter. Te recomendamos que uses una cuenta de Twitter que no compartas con otras personas.

**3.** Cuando hayas iniciado sesión podrás conectar varias cuentas de Twitter a tu cuenta de TweetDeck.

#### *Cómo usar las columnas de TweetDeck*

En lugar de una sola cronología o línea de tiempo, TweetDeck te permite agregar columnas para mostrar contenido específico de tu interés y verlo uno junto al otro. Agrega columnas que muestren, por ejemplo, todas tus menciones, los resultados de una búsqueda, una lista de Tuits marcados como Me gusta, los Tuits más recientes de un hashtag o una tendencia, etc. También puedes crear columnas con información con base en acciones de otras cuentas, como sus menciones, listas, o Tuits marcados como Me gusta. Las opciones de columnas que tienes son:

- Cronología de inicio.
- Tuits de una cuenta específica.
- Tus notificaciones.
- Búsquedas.
- Listas.
- Colecciones.
- Tendencias.
- Me gusta.
- Mensajes directos.
- Menciones a una cuenta.
- Tuits programados.

#### *Agregar y eliminar columnas*

Para agregar una columna, haz clic en **en la barra de navegación y selecciona** "Add column". Luego, selecciona el tipo de columna que deseas agregar.

Para eliminar una columna, haz clic en  $\sim$  de filtro del encabezado de la columna, junto al título de esta y luego haz clic en el botón "Remove" para eliminar la columna.

#### *Filtros de la columna*

Puedes controlar fácilmente el tipo de Tuits que deseas que aparezcan en cada una de tus columnas.Puedes seleccionar entre contenido, ubicación, usuarios, interacciones o alertas; o una combinación de todas.

> • El filtro de contenido te permite filtrar la columna según cierto tipo de Tuit, por ejemplo, Retuits, Tuits que contienen una palabra o frase específica, o Tuits con fotos.

> • El filtro de ubicación te permite filtrar Tuits con geolocalización en ubicaciones específicas.

• El filtro de usuario te permite filtrar los Tuits dentro de una columna específica que haya escrito un autor en especial y a los que mencionan.

• El filtro de interacción te permite filtrar los Tuits con una cantidad mínima de Retuits, Me gusta o respuestas.

• El filtro de alerta te permite habilitar ventanas emergentes o sonidos para una columna en particular.

*Nota: Si creas una columna de búsqueda, también podrás filtrar los resultados por ubicación, fecha e interacción. Al aplicar filtros de ubicación, ten en cuenta que solo aparecerán los Tuits no protegidos con geolocalización en los resultados de búsqueda.*

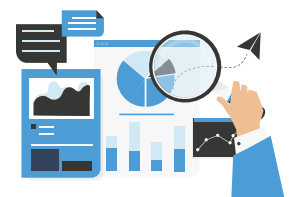

#### Resultados de búsqueda

Cada vez que haces una búsqueda en Twitter, bien sea desde twitter. com o desde la aplicación, recibes resultados que pueden ser filtrados de acuerdo a cuando fueron compartidos, o al tipo de contenido.

Cada búsqueda te dará las siguientes opciones para filtrar mediante diferentes pestañas que se muestran al tope de la búsqueda. Estos filtros se aplican a través de un algoritmo; no se hace una selección manual de los resultados de búsqueda.

Las pestañas te dan la opción de ver los Tuits:

• Destacado • Más recientes • Personas • Fotos • Vídeos

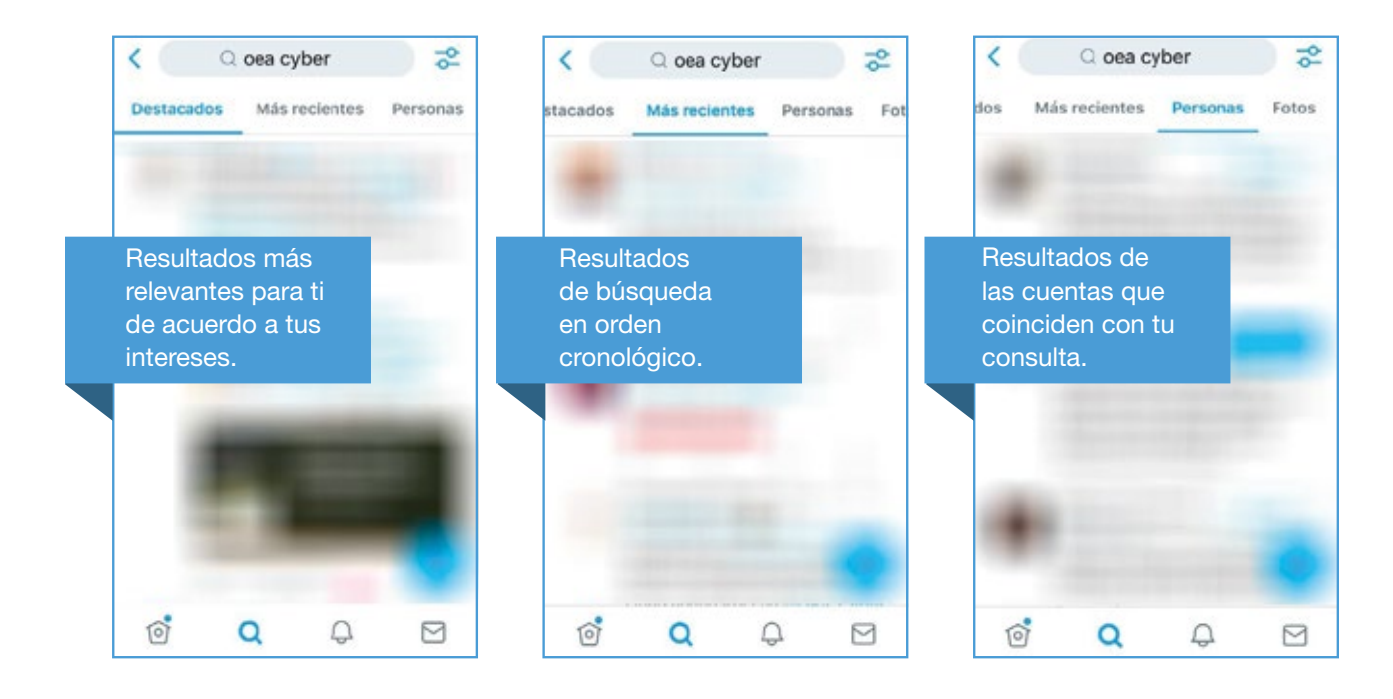

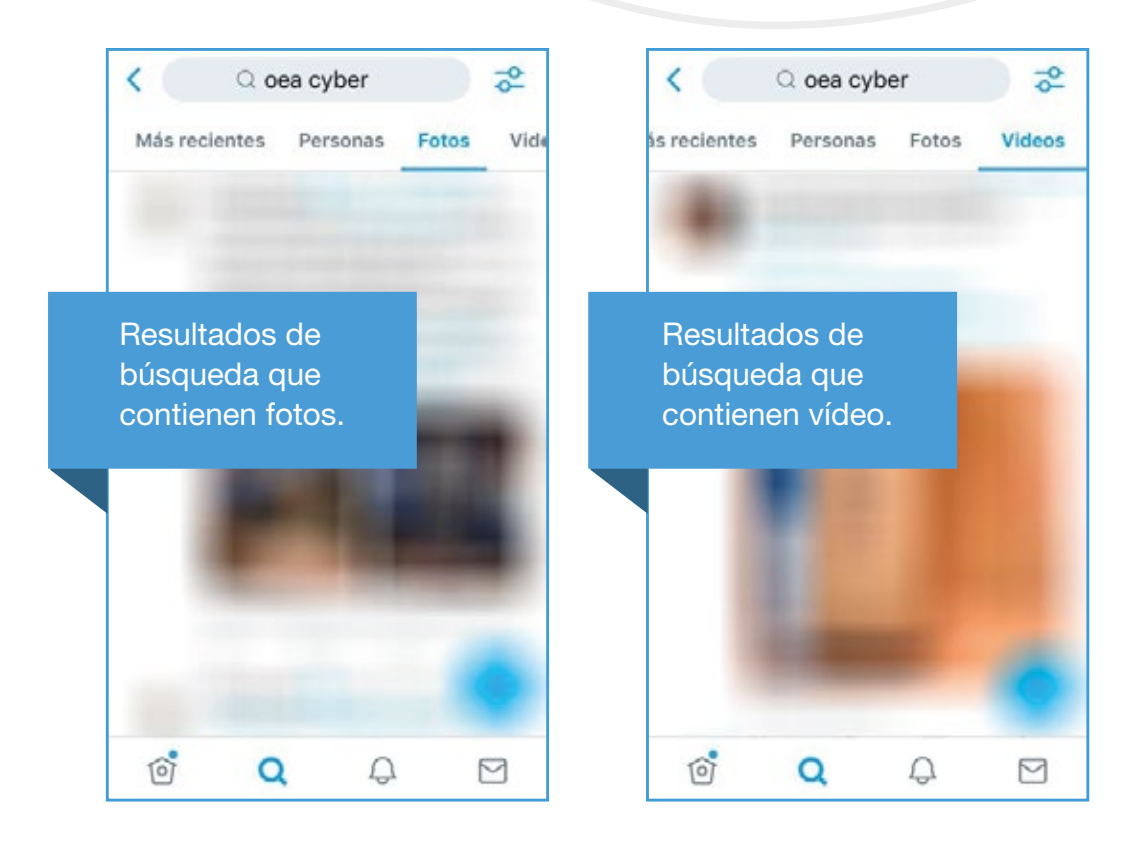

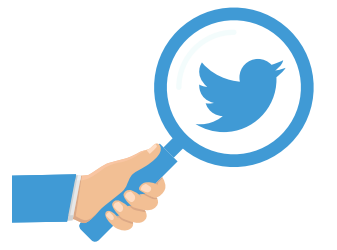

#### Búsqueda Avanzada

Tanto en TweetDeck como en twitter.com o en el app, puedes utilizar la búsqueda avanzada. Esto te permite personalizar los resultados de la búsqueda según determinados rangos de fechas, personas, etc, para encontrar el contenido que estás buscando de una manera más directa y rápida.

Cuando vas a twitter.com, después de introducir tu búsqueda en la barra de búsqueda, puedes hacer clic en la parte superior de la página de resultado en el menú desplegable para más opciones y luego en Búsqueda avanzada. Allí se presentan una serie de campos mediante los cuales puedes refinar tu búsqueda.

De igual manera, puedes hacer búsquedas específicas desde TweetDeck o desde el app utilizando las siguientes fórmulas en la barra de búsqueda:

#### *Según el contenido del Tuit:*

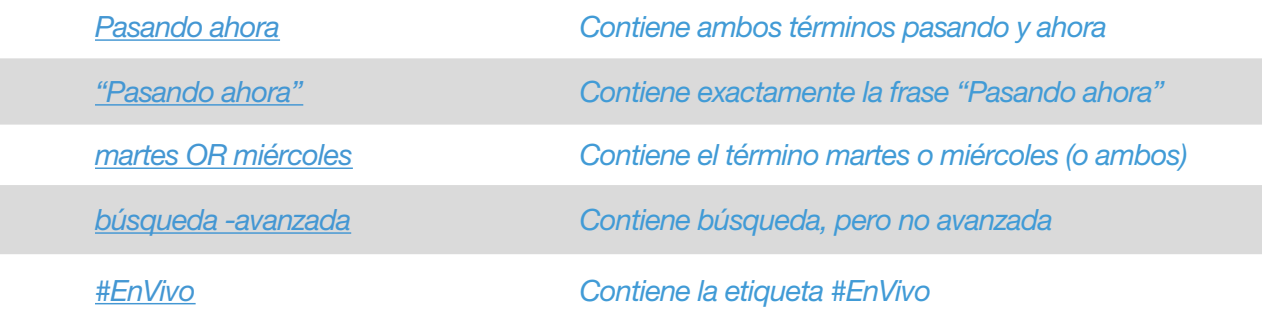

## 18 ALFABETISMO Y SEGURIDAD DIGITAL<br>Mejores Prácticas en el uso de Twitter

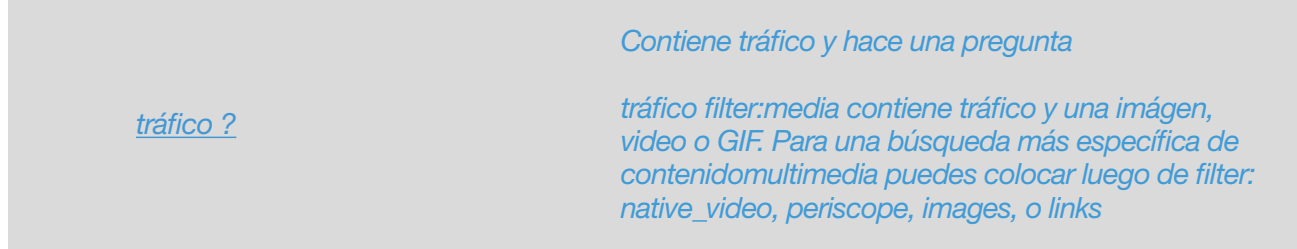

#### *Según la información e interacciones del Tuit:*

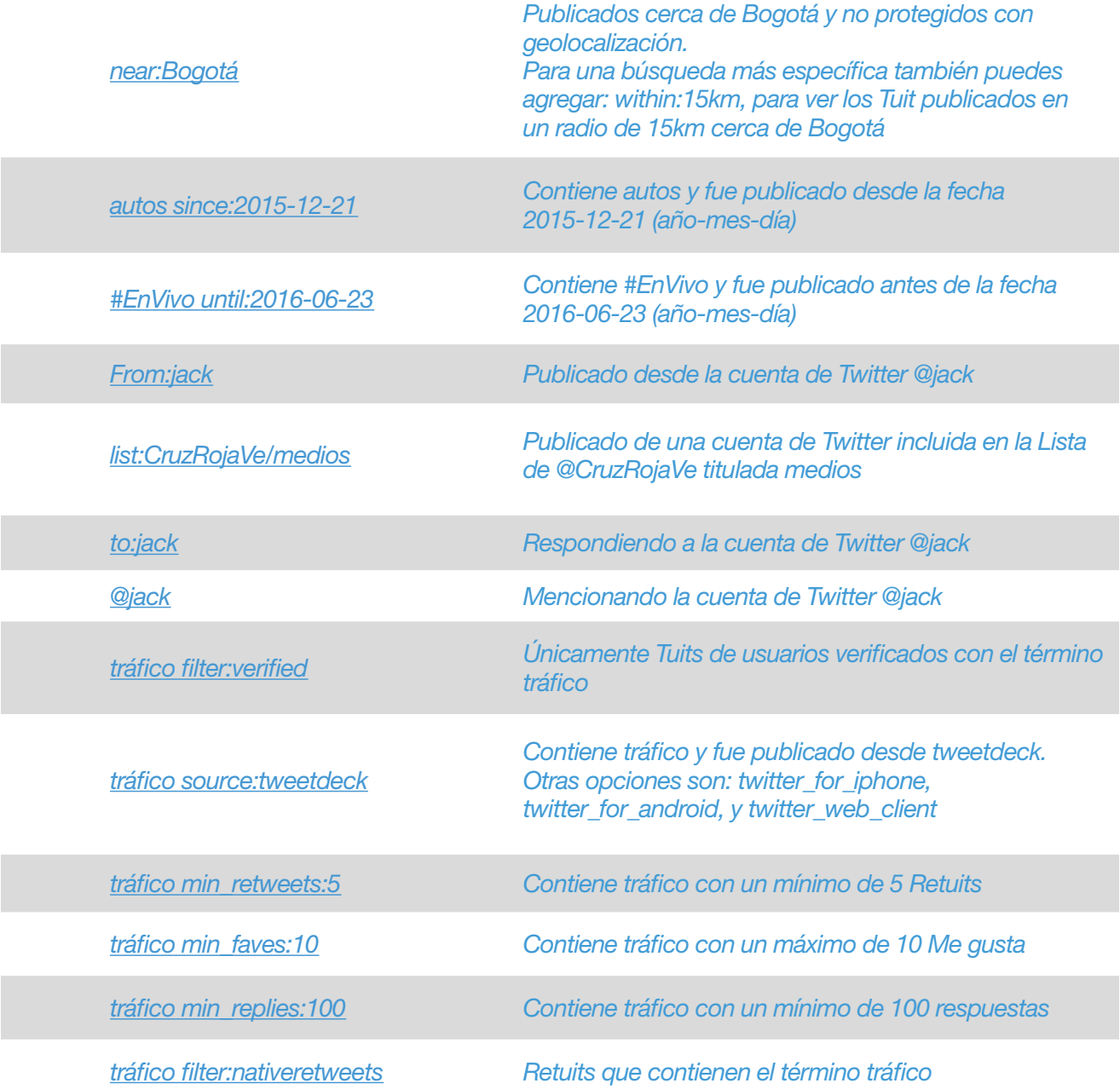

Ten en cuenta que todas estas fórmulas pueden ser negadas para que sean excluidas de tus resultados de búsqueda utilizando el símbolo "-" antes de la misma. Por ejemplo, si quieres Tuits de @NASA con contenido multimedia excluyendo fotos, puedes utilizar la búsqueda:

#### *from:NASA filter:media -filter:images.*

Igualmente, puedes combinar las fórmulas anteriores. Para combinaciones complejas, utiliza paréntesis para agregar diferentes filtros. Por ejemplo, si quieres ver:

Tuits que utilizan los términos perro o gato, en combinación con los términos amo y odio, excluyendo Retuits, y con al menos 10 Me gusta, puedes utilizar la búsqueda:

#### *(perro OR gato) AND (amor OR odio) -filter:nativeretweets min\_faves:10*

Tuits que utilizan el término tráfico y además los términos desde o hasta, publicado por miembros de la lista de Medios de @CruzRojaVe, enviado desde un iPhone o desde twitter.com, con imágenes, excluyendo el término evitar, puedes utilizar la búsqueda:

#### *tráfico (desde OR hasta) list:CruzRojaVe/medios (source:twitter\_for\_iphone OR source:twitter\_web\_client) filter:images -evitar*

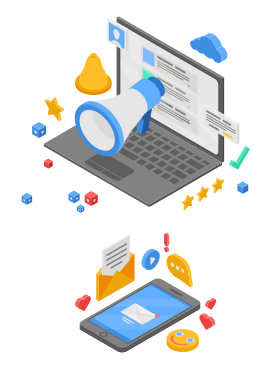

#### Notificaciones

En Twitter, puedes recibir muchísima información, pero sabemos que hay ciertas cuentas de las cuales no te quieres perder ningún Tuit. Así que para esto tenemos las Notificaciones push. Estas son notificaciones que te informarán cuándo publican Tuits, las cuentas que has seleccionado seguir. Tienes la opción de seleccionar activar estas notificaciones para todos los Tuits de una cuenta específica, o solo para los Tuits que contengan transmisiones en vivo – desde Periscope. Puedes activar y desactivar estas notificaciones en cualquier momento de la siguiente manera:

Para recibir notificaciones cuando una cuenta que sigues publica un Tuit o transmite un video en directo:

**1.** En el perfil de la cuenta, pulsa  $\Box$  de notificación.

2. Desde twitter.com, solo podrás activar Todo tipo de notificaciones. Desde el app, tendrás la posibilidad de elegir entre dos tipos de notificaciones: Todos los Tuits o Solo Tuits con video en directo.

Para cancelar las Notificaciones de Tuits de las cuentas que sigues, regresa al perfil de la cuenta, pulsa el **y** y selecciona Ninguna.

Si quieres revisar, en cualquier momento, las notificaciones de Tuits de las cuentas que sigues, puedes ir desde twitter.com o desde el app a:

4. Pulsa Tweets.

- 1. En el menú superior, pulsa el ícono de tu perfil.
- 3. Pulsa Notificaciones y, luego, Notificaciones push.
- 2. Selecciona Configuración y privacidad.

## 20 **ALFABETISMO Y SEGURIDAD DIGITAL**<br>Mejores Prácticas en el uso de Twitter

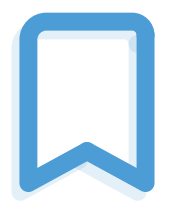

#### Tuits guardados (Bookmarks)

Desde artículos e hilos, hasta vídeos y GIFs, las cronologías están repletas de Tuits que no siempre tienes tiempo de explorar por completo en ese momento. Para eso tenemos los Bookmarks o Elementos guardados de Twitter.

Para marcar un Tuit como Elemento guardado, pulsa  $\bigcap$  de Compartir que se encuentra debajo del Tuit y selecciona Agregar Tuit a Elementos guardados.Cuando quieras localizarlo, pulsa Elementos guardados en el menú de tu perfil.Podrás eliminar los Tuits de tu marcador cuando quieras. Además, solo tú podrás ver lo que has marcado. Esta funcionalidad te ayuda a mantenerte al día con lo mejor de Twitter, con el contenido que necesitas más tiempo para explorar, o simplemente ese que quieres guardar para referirte a él más adelante.

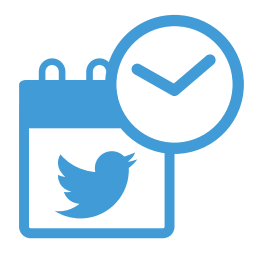

#### Cronología de "Tuits destacados" vs. "Tuits más recientes"

Cuando ves tu cronología en Twitter, ves los Tuits más relevantes según tus intereses en la parte superior. Sin embargo, a veces quieres ver los Tuits en orden cronológico, es decir, ver primero los Tuits más recientes. Esto no solo depende de tus preferencias, sino también de la información que estás buscando, por ejemplo, durante un evento deportivo o en situaciones de emergencias naturales, es más útil recibir la información más actual.

Por esto, en Twitter tienes la posibilidad de cambiar la configuración de tu cronología entre Tuits destacados y Tuits más recientes. Para esto, pulsa  $\overline{A}$  en la esquina superior derecha y elige la opción de tu preferencia.

Nota que la opción por defecto es la de Tuits destacados, así que, si has cambiado tu preferencia a Tuits más recientes y dejas de usar Twitter por un tiempo, la configuración se revertirá automáticamente a Tuits destacados.

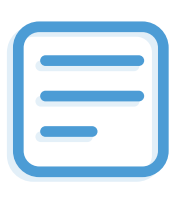

#### **Listas**

Una Lista es un filtro que te muestra una cronología personalizada en la que únicamente aparecen los Tuits de las cuentas incluidas en esa Lista. Puedes crear tus propias Listas o suscribirte a Listas creadas por otros usuarios. Igualmente, las listas pueden ser privadas, para tu monitoreo, o públicas, para compartir información con otras personas sobre grupos específicos de cuentas.

#### *Crear una lista:*

- 1. Haz clic en **Q** de tu perfil para abrir el menú desplegable.
- 2. Haz clic en Listas.
- **3.** Haz clic en Crear nueva Lista.

4. Elige un nombre para tu Lista y escribe una descripción breve. El nombre de la Lista no puede superar los 25 caracteres ni comenzar con un número. Indica si quieres que la Lista sea privada (solo tú podrás verla y acceder a ella) o pública (cualquier persona puede ver y suscribirse a la Lista).

5. Haz clic en Guardar Lista.

*Agregar personas a una Lista –* No es necesario que sigas una cuenta para agregarla a tu Lista.

**1.** Haz clic en  $\odot$  de contenido adicional en el perfil de una cuenta.

2. Selecciona Agregar o eliminar de las Listas. Se abrirá una ventana emergente donde se muestran las Listas que has creado.

**3.** Haz clic en la casilla de verificación junto a las Listas a las que deseas agregar la cuenta o quita la marca de las Listas de las que deseas eliminar la cuenta.

#### *Editar o borrar una Lista:*

1. Dirígete a tu foto de perfil.

- 2. Haz clic en Listas.
- **3.** En la pestaña Suscritas, verás las Listas que creaste y las Listas que sigues creadas por otros.
- 4. Haz clic o pulsa la Lista que deseas editar o eliminar de las Listas que creaste.

5. Haz clic o pulsa el icono de editar para actualizar los detalles de la Lista o para eliminar la Lista por completo.

#### *Suscribirse a Listas de otras cuentas:*

- **1.** Haz clic en  $\odot$  de contenido adicional en el perfil de una cuenta.
- 2. Haz clic o pulsa la opción Listas.
- 3. Selecciona la lista a la que deseas suscribirte.

4. En la página de la Listas, haz clic o pulsa la opción Suscribirse para seguir la Lista. Puedes seguir una Lista sin tener que seguir cada una de las cuentas que forman parte de esa Lista.

### Mejores prácticas en el uso de Twitter para consumo de información

Como mencionamos anteriormente, debemos adquirir la costumbre de siempre hacernos ciertas preguntas sobre la información que recibimos para evaluar su veracidad, y esto no es diferente en Twitter. Aquí te presentamos algunas preguntas, específicas a Twitter, que puedes hacerte antes de compartir un contenido.

Toma una pausa, lee en detalle y analiza la información antes de compartirla, hacerle un Retuit, un Tuit con comentario, o darle un Me Gusta. Y pregúntate:

## ¿Quién?

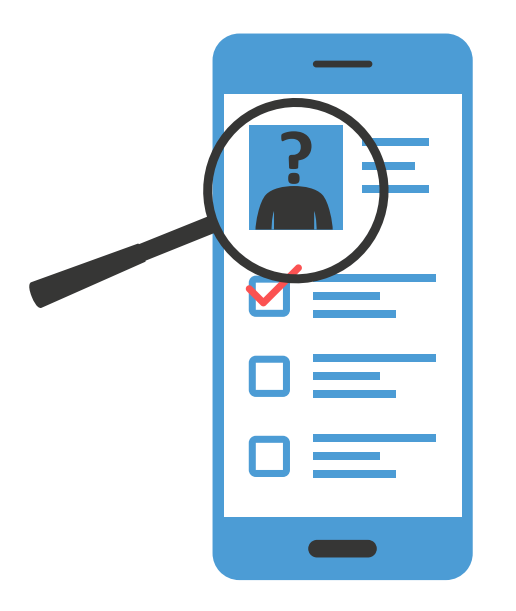

¿Conoces a la persona u organización que está compartiendo la información y sabes si es o no una fuente confiable?

Dirígete a su perfil y revisa la biografía, ubicación, antigüedad de la cuenta,Tuits anteriores y las interacciones que han generado. ¿Es una cuenta verificada? ¿A quién sigue y quienes lo(a) siguen? ¿Cuál es la página web señalada en el perfil? Si el perfil te genera sospechas, dirígete a su página web.

*• Presta atención al URL del sitio web. Organizaciones, instituciones, y medios de comunicación generalmente poseen dominios estandarizados con el que probablemente estás familiarizado. Los sitios con terminaciones como ".com.co" deberían hacerte dudar de su legitimidad y llevarte a averiguar más información sobre ellos y sus fuentes. Esto es cierto incluso cuando el sitio parece profesional y tiene logotipos relativamente reconocibles. Por ejemplo, abcnews. com es una fuente de noticias legítima, pero abcnews.com. co no lo es, a pesar de su apariencia semejante.*

*• Lee la sección "Acerca de nosotros." La mayoría de los sitios tendrán mucha información sobre la organización, su administración, misión y objetivos. Además, debes poder encontrar más información sobre la organización y sus líderes en otros sitios webs.*

## ¿Qué?

#### ¿El Tuit refleja una opinión o una información?

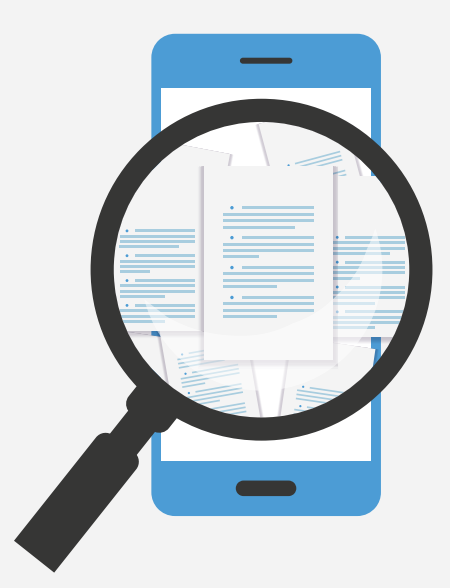

Información: ¿Está compartiendo un artículo o indicando dónde se puede obtener más información?

*• Lee más allá del titular, y revisa los comentarios. Los titulares tienen la intención de llamar la atención del lector, pero también se supone que deben reflejar con precisión de qué trata la historia. Sin embargo, este no es siempre el caso. Los titulares a menudo se escriben en un lenguaje exagerado que puede llegar a ser bastante engañosos, por lo que es muy importante echarle un vistazo a la historia y no solo dejarte llevar por la primera impresión que causa el titular.*

*• Fíjate en las citas – o falta de citas – en la historia. La mayoría tendrá múltiples fuentes en cada historia que son profesionales y tienen experiencia en los campos de los que hablan. Las citas te indicarán qué otras fuentes puedes revisar para comprobar la información.*

**ALFABETISMO Y SEGURIDAD DIGITAL**<br>Meiores Prácticas en el uso de Twitter

*• Las personas que están siendo citadas, ¿son una fuente confiable con un título que se puede verificar a través de una búsqueda rápida? Haz una búsqueda de esas citas para encontrar el contexto. Ve de qué se trataba el discurso o artículo completo, a quién estaba dirigido y cuándo sucedió.*

¿Qué tanta interacción ha tenido el Tuit? – Mira los Retuits y los Me gusta.

¿Qué respuestas a recibido el Tuit? Si bien no se deben tomar como una fuente fidedigna de información sin antes averiguar con más profundidad, ver las respuestas de otras personas te dará una buena idea de las reacciones a la noticia y probablemente encuentres comentarios que la desmientan en caso de ser falsa o engañosa.

## ¿Cuándo?

Asegúrate de mirar la fecha de el o los Tuits para saber si es un contenido actual o si la fecha es relevante para la información que se está compartiendo.

## ¿Cómo?

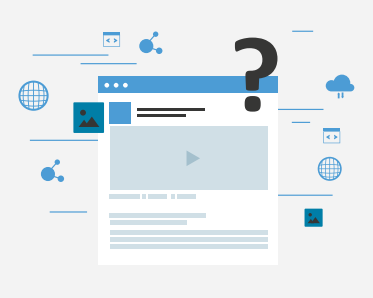

¿Cómo se presenta el contenido? ¿Es un RT, un QT, un hilo, un Momento, un video, una transmisión en vivo, o está compartiendo un link a una página web?

¿Está utilizando etiquetas relacionadas con el tema? Sé cuidadoso si el Tuit está utilizando cualquier etiqueta que esté en tendencia sin necesidad de que este se relacione con la información que se está compartiendo, ya que es una estrategia engañosa para llamar la atención de las personas.

¿Cuál parece ser la motivación para compartir la información?

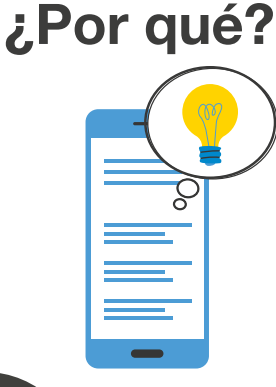

**24 ALFABETISMO Y SEGURIDAD DIGITAL**<br>*Meiores Prácticas en el uso de Twitter* 

### Mejores prácticas para autoridades y organizaciones al compartir información

Para individuos, Tuitear su estado es una forma rápida de llegarle a la máxima cantidad de personas y autoridades correspondientes con un mínimo esfuerzo. Para organizaciones y autoridades, Twitter es la forma más rápida de propagar la información más importante, a la mayor cantidad de personas, de la manera más rápida.

Para usar Twitter de manera efectiva es necesario tener un buen plan de contenido y ser constante. Tus comunicaciones diarias te ayudan a crecer tu audiencia y credibilidad para cuando necesites compartir información clave y quizás urgente.

- Actualiza tu nombre e información de perfil: biografía, ubicación, y sitio web.
- Agrega una foto de encabezado y del perfil.

• Define tu tono. Comparte quién eres y/o cuál es el propósito de la institución, muéstrale tu voz al mundo. Entabla una conversación, no un discurso: las personas van a Twitter para conversar contigo. Si simplemente quisieran saber que les tienes que decir tú, o tu organización, irían a tu página web.

• Fija tu mejor Tuit. Puedes fijar uno de tus Tuits en la parte de arriba de tu perfil para que tus seguidores sepan cuáles son los temas que más te interesan. Cámbialo las veces que quieras.

• Interactúa con otros usuarios. Interacciones básicas (Me gusta, Retuits, menciones y respuestas) ayudarán a desarrollar conversaciones alrededor de los temas que te interesan.

• Tuitea contenido multimedia. Publica Tuits con fotos y videos, y comparte una pequeña parte de tu día a día. Recuerda compartirlos de forma nativa y no desde otras plataformas.

• Anuncia noticias. Las personas acuden a Twitter para saber "qué está pasando." Aprovecha esto y usa Twitter para dar noticias de primera mano y compartir comunicados oficiales (utiliza los Hilos de Twitter).

• Discute eventos en vivo. Participa en el momento cuando se trata de noticias de última hora, situaciones inesperadas, momentos coyunturales, etc.

• Haz sesiones de preguntas. Anima a tus seguidores a enviar preguntas y utiliza Twitter como un canal directo para responderles y para educar acerca de los temas en los que trabajas.

• Transmite en vivo con Periscope. Transmite en vivo desde Twitter y permite que tus seguidores sean parte de lo que está pasando.

## PARTE 4: *Seguridad en Twitter*

Twitter es un espacio de libre expresión, donde queremos que las personas se comuniquen de manera abierta y libre. Para garantizar que las personas se sientan seguras al expresar diversas opiniones y creencias, tenemos reglas en el uso de nuestro servicio para mejorar la salud de la conversación pública y evitar que haya voces que sean silenciadas. En esta sección explicamos nuestras reglas, así como herramientas que te ayudarán a controlar tu experiencia en Twitter.

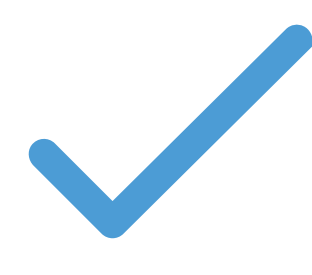

#### Reglas de Twitter

Twitter refleja las conversaciones reales que suceden en el mundo, y a veces eso incluye perspectivas que a otros pueden resultarles ofensivas, controversiales o intolerantes. Si bien aceptamos que todos se expresen en nuestra plataforma, no toleramos comportamientos que utilicen el acoso, la intimidación o el miedo para silenciar la voz de otras personas. Nuestras reglas tienen como objetivo garantizar que todas las personas puedan participar en la conversación pública de manera libre y segura. Nuestras reglas están divididas en tres categorías principales: seguridad, privacidad y autenticidad:

#### Seguridad

*• Violencia:* No puedes hacer amenazas violentas contra una persona o un grupo de personas.También prohibimos la glorificación de la violencia.

*• Terrorismo o extremismo violento:* No puedes amenazar o fomentar el terrorismo o el extremismo violento.

*• Explotación sexual infantil:* Tenemos tolerancia cero con respecto a la explotación sexual infantil en Twitter.

*• Abuso/acoso:* No puedes participar en situaciones de acoso dirigidas a una persona o incitar a otros a hacerlo. Esto incluye desear o esperar que alguien sufra daños físicos.

*• Comportamientos de incitación al odio:* No puedes fomentar la violencia contra otras personas ni amenazarlas o acosarlas por motivo de su raza, origen étnico, nacionalidad, orientación sexual, género, identidad de género, afiliación religiosa, edad, discapacidad o enfermedad grave.

*• Suicidio y autolesiones:* No puedes fomentar ni promover el suicidio o las autolesiones.

*• Contenido multimedia de carácter delicado, incluyendo la violencia gráfica y el contenido para adultos:* No puedes publicar contenido multimedia que sea excesivamente morboso ni compartir contenido violento, o para adultos, en videos en vivo o en imágenes de perfil o encabezados. El contenido multimedia donde se representa violencia o abusos sexuales tampoco está permitido.

*• Bienes o servicios ilegales o regulados:* No puedes utilizar nuestro servicio para ningún propósito ilegal o para promover actividades ilegales. Esto incluye la venta, compra o facilitación de transacciones de bienes o servicios ilegales, así como determinados tipos de bienes o servicios regulados.

#### Privacidad

*• Información privada:* No puedes publicar información privada de otras personas (como el número de teléfono o la dirección de su casa) sin su autorización y permiso. También prohibimos amenazar con divulgar información privada o incentivar a otros a hacerlo.

*• Desnudez no consensuada:* No puedes publicar ni compartir fotos o videos íntimos de otra persona que se hayan producido o distribuido sin el consentimiento de esa persona.

#### Autenticidad

*• Spam y manipulación de la plataforma:* No puedes usar los servicios de Twitter con el propósito de amplificar o suprimir información de forma artificial, ni llevar a cabo acciones que manipulen u obstaculicen la experiencia de los usuarios en Twitter.

*• Integridad electoral:* No puedes utilizar los servicios de Twitter con el fin de manipular laselecciones o interferir en ellas. Esto incluye publicar o compartir contenido que pueda disuadir la participación de los votantes o engañar a las personas sobre cuándo, dónde o cómo votar.

*• Suplantación de identidad:* No puedes suplantar la identidad de otras personas, grupos u organizaciones de manera que se intente, o de hecho se logre, confundir, engañar o comunicar una idea equivocada a otras personas.

*• Derechos de autor y de marca:* No puedes infringir los derechos de propiedad intelectual de otros, incluidos los derechos de autor y de marca.

Información más detallada sobre nuestras reglas está disponible en nuestro Centro de Ayuda https://twitter.com/rules. Siempre ten en cuenta que es posible que tengamos que cambiar nuestras reglas ocasionalmente a fin de respaldar nuestro objetivo de fomentar una conversación pública constructiva. La versión más actualizada siempre estará disponible en https://twitter.com rules.

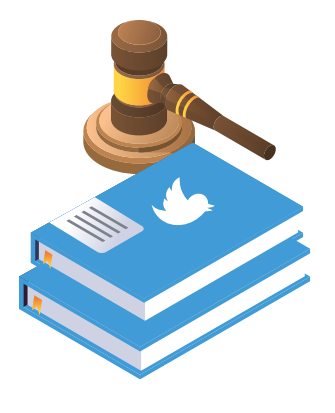

#### Aplicación de nuestras reglas

Podemos tomar medidas a nivel del Tuit, el Mensaje Directo y la cuenta; incluso es posible que empleemos una combinación de ellas. En la aplicación de nuestras reglas, partimos del supuesto de que las personas no incumplen nuestras Reglas intencionalmente. A menos que un incumplimiento resulte tan flagrante que nos obligue a suspender una cuenta de forma inmediata, primero procuramos educar a las personas acerca de nuestras Reglas y darles la oportunidad de corregir su comportamiento. Le mostramos a la persona el o los Tuits que violan nuestras políticas, explicamos qué Regla se incumplió y solicitamos que elimine el contenido para poder volver a Tuitear. Si la persona incumple nuestras Reglas de forma reiterada, nuestras medidas de control del cumplimiento se tornan más serias. Algunas de las medidas que podemos tomar son las siguientes:

#### *Medidas a nivel del Tuit:*

Tomamos medidas a nivel del Tuit para asegurarnos de no ser exageradamente estrictos con una cuenta que cometió un error e incumplió nuestras Reglas pero que, por lo demás, no presenta problemas. Entre las medidas que podemos tomar a nivel del Tuit, se incluyen las siguientes:

• Limitar la visibilidad del Tuit. Esta medida reduce la visibilidad del contenido en Twitter, en los resultados de búsqueda, en las respuestas y en las cronologías. La decisión de limitar la visibilidad del Tuit depende de una serie de indicadores sobre el tipo de interacción y la calidad del contenido.

• Solicitar la eliminación del Tuit. Si determinamos que el Tuit incumplió las Reglas de Twitter, solicitamos al infractor que lo elimine para poder volver a tuitear. Enviamos una notificación por correo electrónico al infractor, en la que se identifique el o los Tuits que violan nuestras reglas. El infractor deberá eliminar el Tuit en cuestión o apelar a nuestra decisión si considera que cometimos un error.

• Ocultar un Tuit infractor mientras esperamos a que se elimine. En el período que transcurre entre que Twitter toma una medida de cumplimiento y la persona elimina el Tuit en cuestión,

ocultamos el Tweet para que el público general no pueda verlo y reemplazamos el contenido original con una notificación en la que se indica que el Tuit ya no está disponible porque incumplía nuestras reglas. Esta notificación estará disponible durante 14 después de la eliminación del Tuit.

#### *Medidas a nivel del Mensaje Directo:*

*•*Detener las conversaciones entre un infractor denunciado y la cuenta del denunciante. Cuando uno de los participantes de una conversación privada por Mensaje Directo denuncia al otro participante, impediremos que el infractor le envíe mensajes a la persona que lo denunció. Además, la conversación se eliminará de la bandeja de entrada del denunciante. No obstante, la conversación se reanudará si el denunciante decide seguir enviando Mensajes Directos al infractor.

*•* Colocar un Mensaje Directo detrás de un mensaje intersticial. En el caso de una conversación grupal por Mensaje Directo, es posible que el mensaje infractor se coloque detrás de un mensaje intersticial para que nadie más en el grupo pueda volver a verlo.

#### *Medidas a nivel de la cuenta:*

Tomamos medidas a nivel de la cuenta si determinamos que una persona incumplió las Reglas de Twitter de forma flagrante, o que las incumplió reiteradamente incluso después de haber recibido nuestras notificaciones.

• Solicitar la modificación del perfil o del contenido multimedia. Si el perfil o el contenido multimedia de una cuenta no cumplen con nuestras políticas, podemos suspenderlo temporalmente y solicitar que el infractor modifique el contenido o la información de su perfil para que estén en regla. También explicamos qué política incumplió el perfil o el contenido multimedia.

• Configurar una cuenta para que sea de solo lectura. Si una cuenta que, por lo demás, no presenta problemas, tiene un episodio de comportamientos abusivos, podemos modificar temporalmente su configuración para que sea de solo lectura, lo cual limita su capacidad de Tuitear, Retuitear o usar la función Me gusta, hasta que se apacigüen los ánimos. La persona afectada puede leer sus cronologías y solo podrá enviar Mensajes Directos a sus seguidores. Cuando una cuenta está en modo de solo lectura, los demás pueden seguir viéndola e interactuando con ella. La duración de esta medida de control del cumplimiento puede variar entre 12 horas y 7 días, según el tipo de incumplimiento.

• Verificar la titularidad de la cuenta. Para asegurarnos de que los infractores no abusen del anonimato que ofrecemos y acosen a otras personas en la plataforma, es posible que e solicitemos al titular de la cuenta que verifique su titularidad con un número de teléfono o una dirección de correo electrónico. Esto también nos ayuda a identificar y a tomar medidas con respecto a cuentas que son manejadas por una misma persona con fines abusivos.

• Suspensión permanente. Esta es la medida de control del cumplimiento más seria. La suspensión permanente de una cuenta hará que esta se elimine de la vista global, y el infractor no podrá crear cuentas nuevas. Cuando suspendemos una cuenta de forma permanente, informamos al usuario acerca de su suspensión por incumplimientos relativos al abuso y le explicamos qué política o políticas incumplió y cuál fue el contenido infractor.

#### *Apelación a nuestras acciones:*

Ante cualquiera de las acciones señaladas, los denunciados o infractores pueden apelar a nuestras medidas si consideran que cometimos un error. Pueden hacerlo a través de la interfaz de la plataforma o mediante el envío de un informe desde help.twitter.com/forms. Si recibimos una apelación y determinamos que la suspensión es válida, respondemos a la apelación con información acerca de la política que incumplió la cuenta.

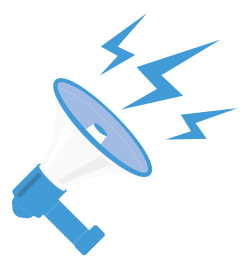

#### Denunciar violaciones a las reglas

Si al estar en Twitter encuentras contenido que consideras que viola alguna de nuestras reglas, por favor denúncialo. Al denunciar, recuerda que el contexto que puedas proporcionar es muy importante. De igual manera, ten en cuenta que no todo el contenido que algunos pueden considerar ofensivo o intolerante está necesariamente en violación a nuestras reglas.

A la hora de determinar si se tomarán medidas al respecto de un reporte, podemos considerar una serie de factores, entre los que se incluyen:

- Si el comportamiento está dirigido a un individuo, a un grupo o a una categoría protegida de personas.
- Si el denunciante es el objeto del abuso o un testigo.
- Si el usuario tiene antecedentes de incumplimiento de nuestras políticas.
- La gravedad del incumplimiento.
- Si el contenido es un tema de legítimo interés público.

En help.twitter.com/forms puedes encontrar los formularios directos para cualquier tipo de denuncias que quieras hacer sobre violaciones a las Reglas de Twitter. Y también tienes opciones directas desde twitter.com y desde la aplicación para reportar Tuits, cuentas, o mensajes directos.

#### *Denunciar una cuenta:*

- 1. Abre el perfil que deseas denunciar.
- 2. Selecciona  $\heartsuit$  de contenido adicional.
- 3. Selecciona Denunciar y luego selecciona el tipo de problema que deseas denunciar.

4. Dependiendo de tu selección, te pediremos información adicional sobre el problema que estás denunciando. Además, tal vez te pidamos que selecciones otros Tuits de la misma cuenta a fin de que podamos disponer de más contexto para evaluar tu denuncia.

#### *Denunciar un Tuit:*

- 1. Dirígete al Tuit que quieres denunciar.
- 2. Pulsa  $\overline{\phantom{a}}$  situado en la parte superior del Tuit.
- 3. Selecciona Denunciar Tuit.

4. Dependiendo de tu selección, te pediremos información adicional sobre el problema que estás denunciando. Además, tal vez te pidamos que selecciones otros Tuits de la misma cuenta a fin de que podamos disponer de más contexto para evaluar tu denuncia.

#### *Denunciar un Mensaje Directo:*

1. Haz clic en la conversación de Mensajes Directos que quieres denunciar.

- 2. Haz clic en el ícono Más.
- 3. Selecciona Denunciar a @nombredeusuario.

4. Dependiendo de tu selección, te pediremos información adicional sobre el problema que estás denunciando. Además, tal vez te pidamos que selecciones otros mensajes de la misma cuenta a fin de que podamos disponer de más contexto para evaluar tu denuncia.

Una vez que envíes la denuncia, te recomendaremos otras medidas que puedes tomar para controlar y mejorar tu experiencia en Twitter.

#### Controla tu experiencia en Twitter

Twitter es un lugar pensado para compartir ideas e información, conectarnos con nuestras comunidades y ver el mundo a nuestro alrededor. Con el propósito de proteger los mejores aspectos de esta experiencia, ofrecemos herramientas que te permiten controlar lo que ves y lo que otras personas pueden ver de ti, de forma que puedas expresarte en Twitter con confianza.

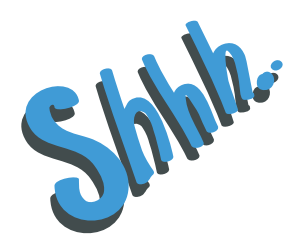

#### Silenciar

Silenciar una cuenta de Twitter significa que los Tuits de esa cuenta no aparecerán en tucronología. Esta opción es estupenda para mantenerte conectado con amigos, aunque no te interese ver todos sus Tuits. Las cuentas silenciadas no reciben ningún tipo de aviso para informarles que las has silenciado. Además, seguirás recibiendo notificaciones cuando ellas te mencionen en Tuits y te envíen Mensajes Directos. También puedes silenciar cuentas que no sigas para ocultar sus Tuits en la cronología de notificaciones.

Las cuentas que hayas silenciado no tienen forma de saber que las silenciaste, y podrás dejar de silenciarlas en cualquier momento. Para acceder a esta opción, pulsa el ícono en un Tuit y haz clic en Silenciar. Para dejar de silenciar una cuenta, visita el perfil de Twitter de la cuenta silenciada, haz clic en el ícono Silenciar para dejar de silenciar. En la aplicación de Twitter para iOS o Android, pulsa Dejar de silenciar junto a Has silenciado los Tuits de esta cuenta.

**ALFABETISMO Y SEGURIDAD DIGITAL**<br>Meiores Prácticas en el uso de Twitter

teuil Nor on pour n pour<br>ent @lauressie<br>in dédit Auteuil dédic Silencia Tuits que contengan determinadas palabras, frases, nombres de usuario, emojis o etiquetas. La opción de silenciar hará que se eliminen estos Tuits de tu pestaña de Notificaciones, notificaciones push, notificaciones de correo electrónico, cronología de inicio y respuestas a Tuits. Seguirás viendo estos Tuits en las búsquedas. Para agregar o eliminar elementos de tu lista de silenciados:

- 1. Haz clic en Configuración y privacidad en el menú desplegable de tu imagen de perfil.
- 2. Haz clic en Palabras silenciadas.
- 3. Haz clic en Añadir.
- 4. Ingresa la palabra o etiqueta que desees silenciar, una a la vez.

5. Selecciona Cronología de inicio si deseas silenciar la palabra o la frase en tu Cronología de inicio. Selecciona Notificaciones si deseas silenciar la palabra o la frase en tus Notificaciones. 6. Elige la opción De cualquier usuario o Solo de personas que no sigo.

7. En la sección ¿Por cuánto tiempo? elige entre las opciones Para siempre, 24 horas desde ahora, 7 días desde ahora o 30 días desde ahora.

8. Haz clic en Añadir.

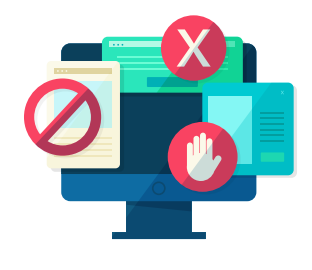

#### **Bloquear**

Al bloquear una cuenta en Twitter, impides que esa cuenta interactúe con la tuya. El bloqueo puede resultar útil para controlar las interacciones no deseadas provenientes de cuentas con las que no te interesa relacionarte. Las cuentas que hayas bloqueado no podrán ver tus Tuits, tus listas de cuentas que sigues o de seguidores, tus Me gusta ni tus listas de cuentas seleccionadas, siempre y cuando tengan una sesión abierta en Twitter. Tampoco recibirás notificaciones de menciones directamente de esas cuentas. También dejarás de ver los Tuits de esas cuentas en tu cronología.

Es posible que los usuarios de cuentas bloqueadas noten que las bloqueaste si intentan visitar tu perfil o seguirte, pero no recibirán notificaciones que les avisen que los bloqueaste. Para acceder a esta opción, pulsa el ícono en un Tuit de dicha persona y haz clic en Bloquear.

Para desbloquear una cuenta, ve al perfil de la cuenta de Twitter, haz clic en el botón de bloquear y confirma que deseas desbloquear la cuenta seleccionando la opción Desbloquear en Twitter para iOS o Si en Twitter para Android.

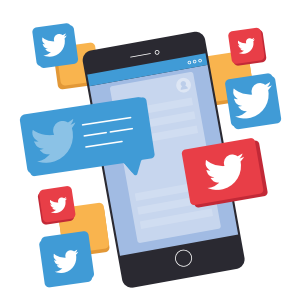

#### Filtro de notificaciones

La cronología de Notificaciones muestra las interacciones con otras cuentas de Twitter, como las menciones, los Me gusta, los Retuits y quién ha comenzado a seguirte. Si recibes respuestas o menciones no deseadas de cuentas que no sigues, puedes filtrar los tipos de notificaciones que recibes. En la configuración de las notificaciones, tienes tres opciones para filtrar las notificaciones que recibes: filtro de calidad, palabras silenciadas y filtros avanzados.

• Cuando se activa el Filtro de calidad, se filtra el contenido de menor calidad para que no aparezca en tus notificaciones (por ejemplo, los Tuits duplicados o el contenido que parezca automatizado) pero no se filtran las notificaciones de las personas que sigues o de las cuentas con las que interactuaste recientemente. Tienes la opción de activar o desactivar esta función en tu configuración de notificaciones.

• Puedes usar la opción de palabras silenciadas para silenciar las notificaciones que incluyan palabras y frases específicas que no quieres ver en tus notificaciones.

• La opción Filtros Avanzados te permite desactivar las notificaciones de ciertos tipos de cuentas que deseas evitar. Además, si tu cuenta recibe mucha atención repentina, es posible que insertemos una notificación en tu pestaña de Notificaciones para sugerirte que ajustes los filtros a fin de tener más control sobre lo que ves.

## REFERENCIAS

1. News and Media Literacy: What is Media Literacy, Common Sense Media: https://www.commonsensemedia.org/news-and-media-literacy/what-is-digital-literacy *(consultado el 18 de agosto de 2019).*

2. Media and Information Literacy for the Sustainable Development Goals. Grizzle, A and Singh, J. (2016). In the MILID Yearbook 2016

3. Standars for a Free, Open, and Inclusive Internet. IACH, OAS: http://www.oas.org/en/iachr/expression/docs/publications/INTERNET\_2016\_ENG.pdf *(consultado el 15 de marzo de 2017).*

4. Social Media Guide. Homeland Security, US Government: https://www.dhs.gov/sites/default/files/publications/Social%20Media%20Guide\_5.pdf

5. Password. Get Safe Online Free expert advice: https://www.getsafeonline.org/protecting-yourself/passwords/

6. Social Media Guide. Homeland Security, US Government: https://www.dhs.gov/sites/default/files/publications/Social%20Media%20Guide\_5.pdf

7. Update Your Browser. Get Safe Online Free expert advice: https://www.getsafeonline.org/protecting-your-computer/update-your-browser/

8. Privacy. Norton: https://us.norton.com/internetsecurity-privacy-5-tips-for-social-media-security-and-privacy.html *(consultado en 2019).*

9. Security Awareness Tip of The Day. SANS: https://www.sans.org/tip-of-the-day? *(consultado en septiembre de 2019).*

10. Secure VPN. AVG: https://www.avg.com/en-us/secure-vpn

*Mejores Prácticas en el uso de Twitter*

*Mejores Prácticas en el uso de Twitter*

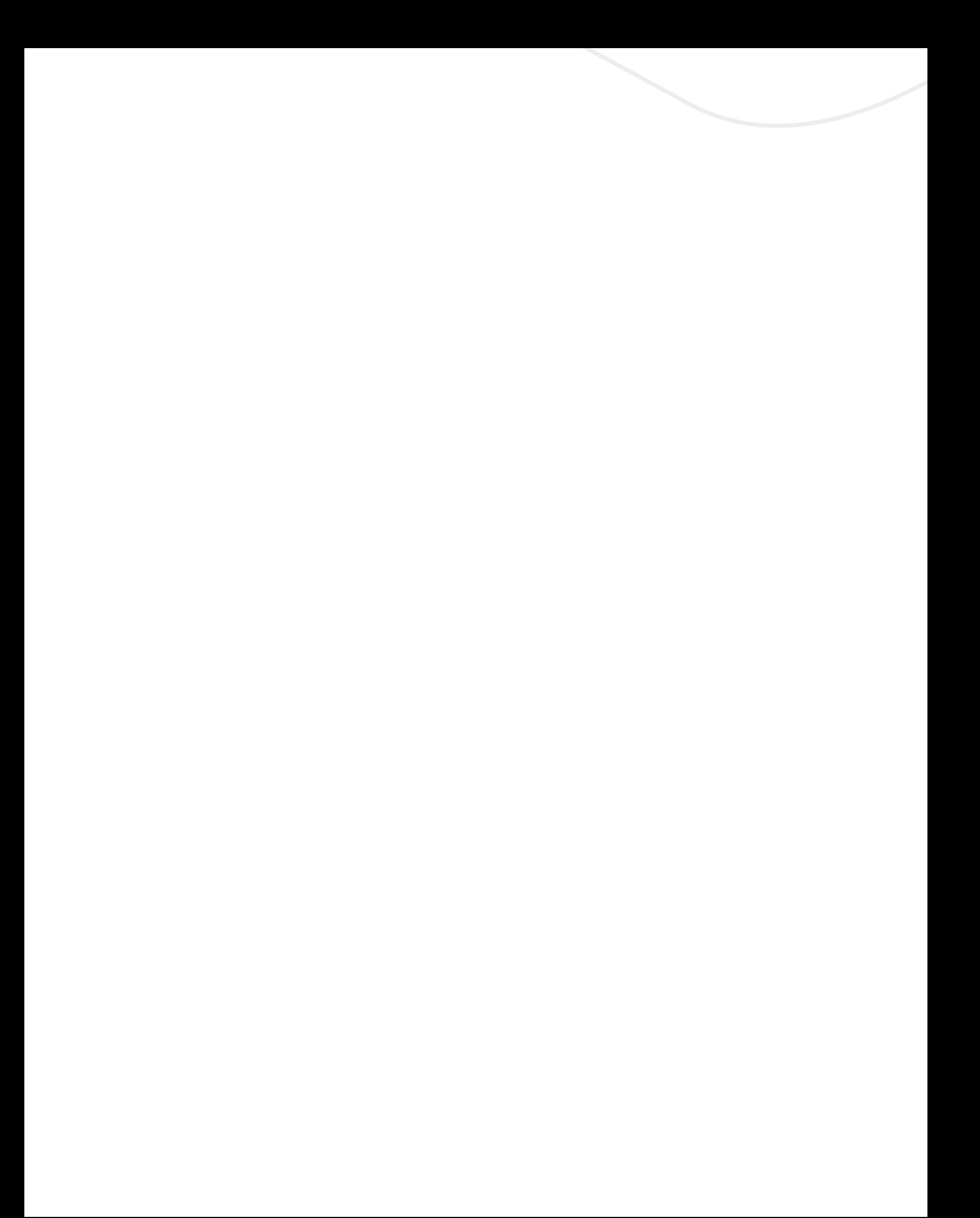

*Mejores Prácticas en el uso de Twitter*

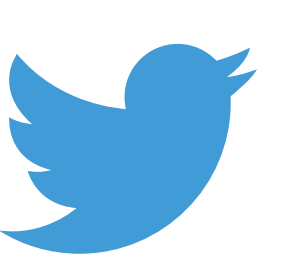

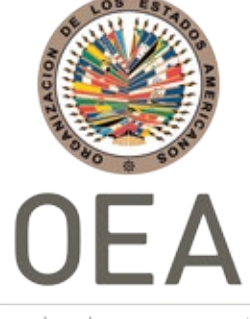

Más derechos para más gente